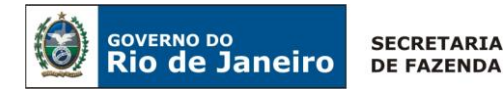

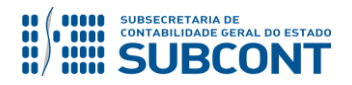

## **Perguntas e Respostas 006/2019: Saldos Migrados SIAFEM - Programação de Desembolso**

## **Como realizo a emissão de uma Programação de Desembolso referente a saldos migrados SIAFEM?**

**Resposta:** A Programação de Desembolso referente a saldos migrados do SIAFEM possui algumas especificidades que deverão ser observadas quando da sua emissão. A seguir daremos instruções para ao preenchimento da PD de RPP, PD de Retenção e PD Extraorçamentária.

### Preenchimento da PD de RPP

### *→ Aba Detalhamento*

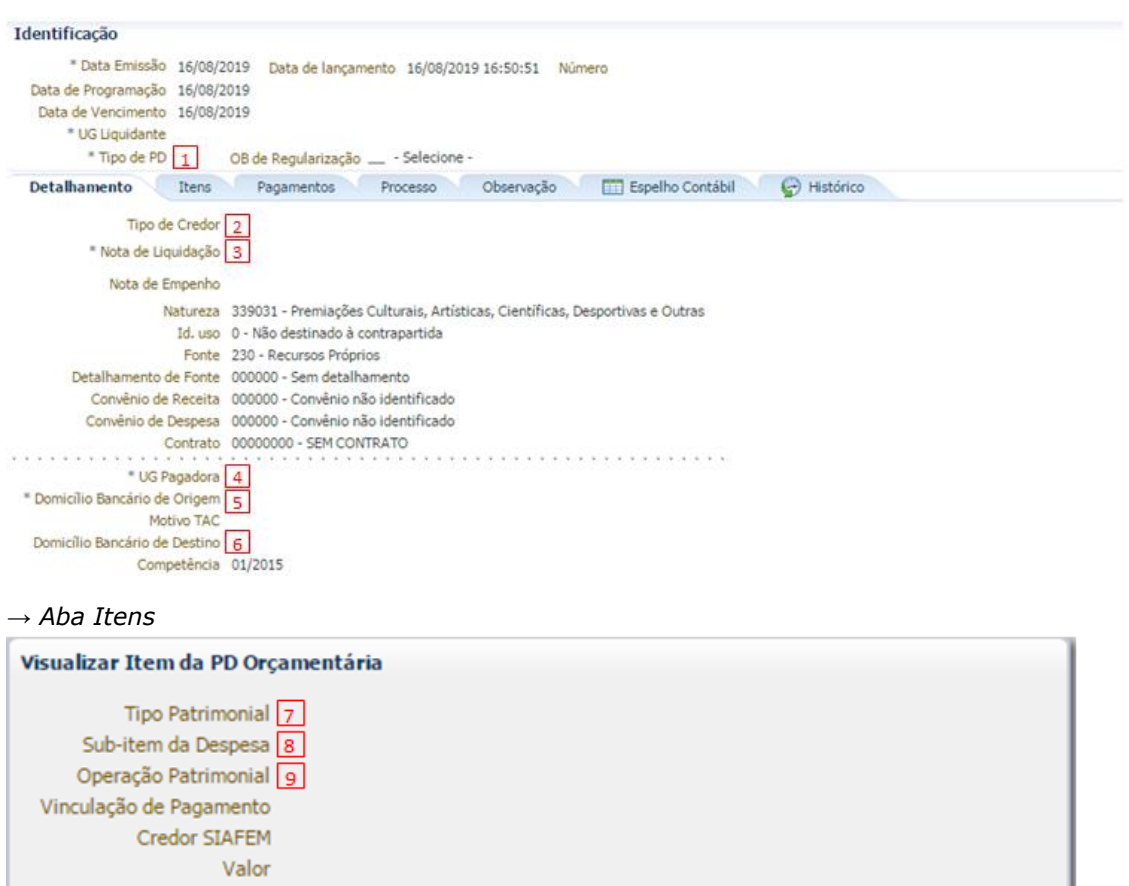

- $1\overline{1}$  Tipo de PD: Informe a opção RPP
- 2 Tipo de Credor e Credor: Informe o tipo (PF, PJ, CG ou UG) e em seguida insira o credor
- 3) Nota de Liquidação: Informe o documento referente à liquidação da despesa
- 4 UG Pagadora: Informe a Unidade Gestora que efetuará o desembolso do recurso
- 5 Domicílio Bancário de Origem: Informe o domicílio bancário de saída do recurso
- 6 Domicílio Bancário de Destino: Informe o domicílio bancário do credor

Confirmar

Cancelar

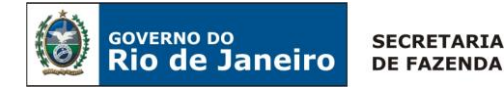

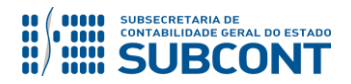

**Perguntas e Respostas 006/2019: Saldos Migrados SIAFEM - Programação de Desembolso**

 $\frac{7}{1}$  Tipo Patrimonial: RPP e RPNP Liquidado exercício anterior - SIAFEM para o SIAFE-RIO

8<sup>1</sup> Item Patrimonial: Informe o subitem utilizado no empenhamento da despesa

9) Operação Patrimonial: Utilize uma operação que contém a expressão "Pagamento de RPP migrado do SIAFEM"

#### Preenchimento da PD de Retenção

#### *→ Aba Detalhamento*

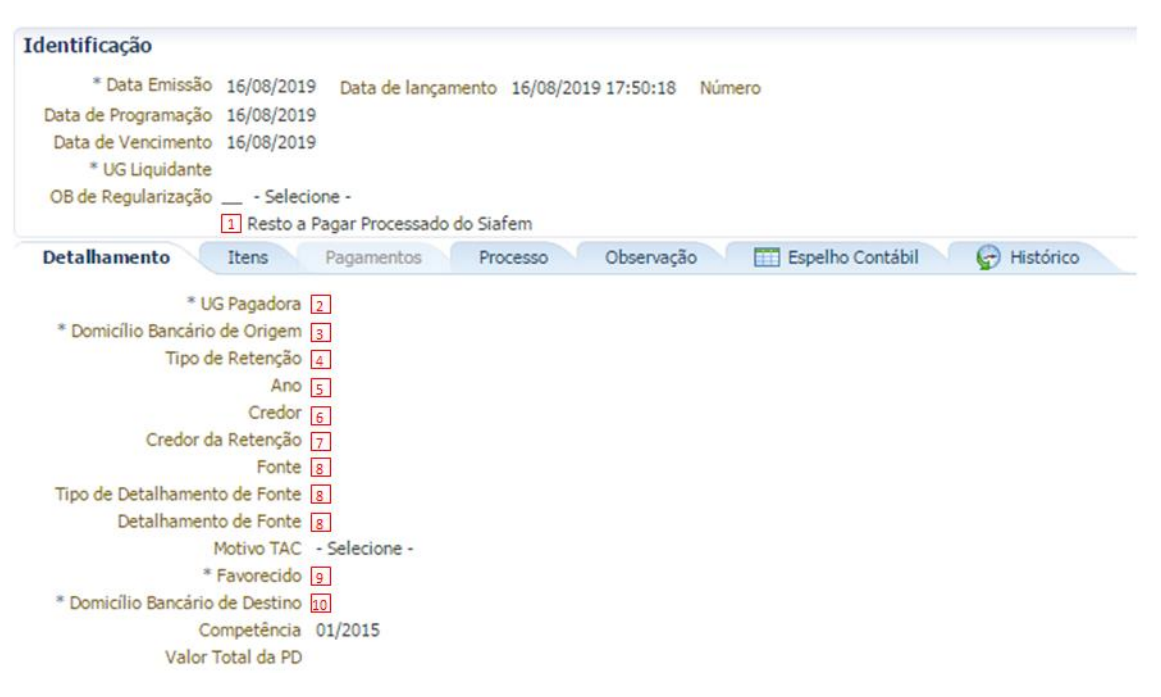

*→ Aba Itens*

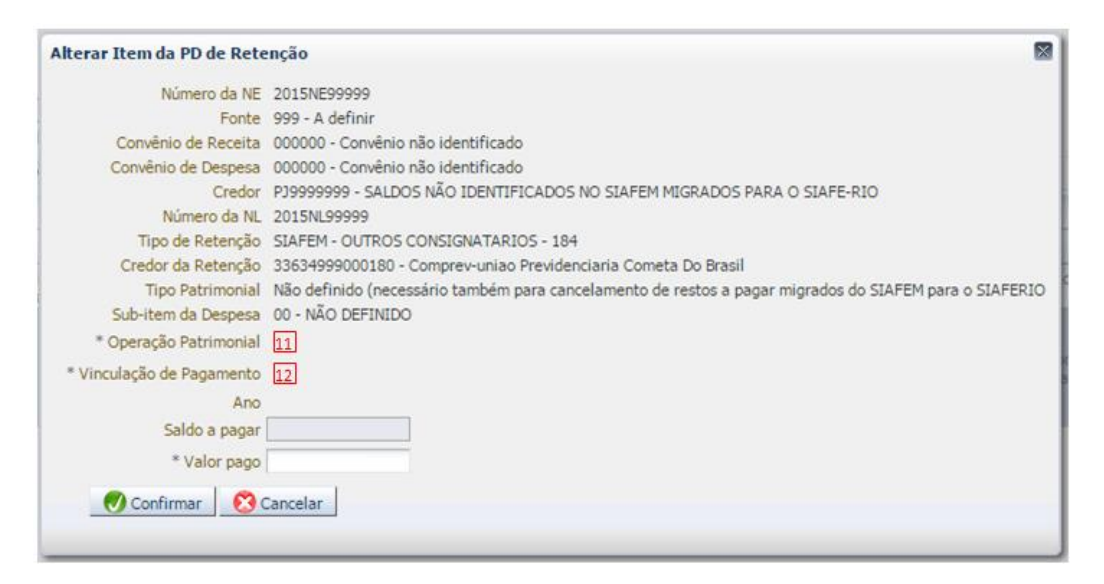

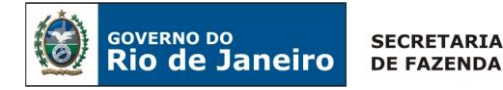

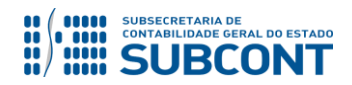

**Perguntas e Respostas 006/2019: Saldos Migrados SIAFEM - Programação de Desembolso**

 $1\overline{1}$  Selecione a opção "Restos a Pagar Processado do Siafem"

- 2<sup>)</sup> UG Pagadora: Informe a Unidade Gestora que efetuará o desembolso do recurso
- 3 Domicílio Bancário de Origem: Informe o domicílio bancário de saída do recurso
- 4) Tipo de Retenção: Informe a retenção cujo pagamento será realizado
- 5 Ano: Informe o ano da retenção
- 6 Credor: Informe o credor que sofreu a retenção à época
- 7 Credor da Retenção: Informe o credor da retenção utilizado à época

8 Fonte: Informe a fonte de recurso do documento (Nota de Liquidação ou Nota Patrimonial) que deu origem a retenção

**9** Favorecido: Informe o credor que de fato irá receber o recurso

10 Domicílio Bancário de Destino: Informe o domicílio bancário do favorecido

11 Operação Patrimonial: Utilize uma operação que contém a expressão "Pagamento de Retenção de RPP migrado do SIAFEM"

12 Vinculação de Pagamento: Deverá ser selecionada de acordo com a operação patrimonial utilizada.

## Preenchimento da PD Extra-orçamentária

### *→ Aba Detalhamento*

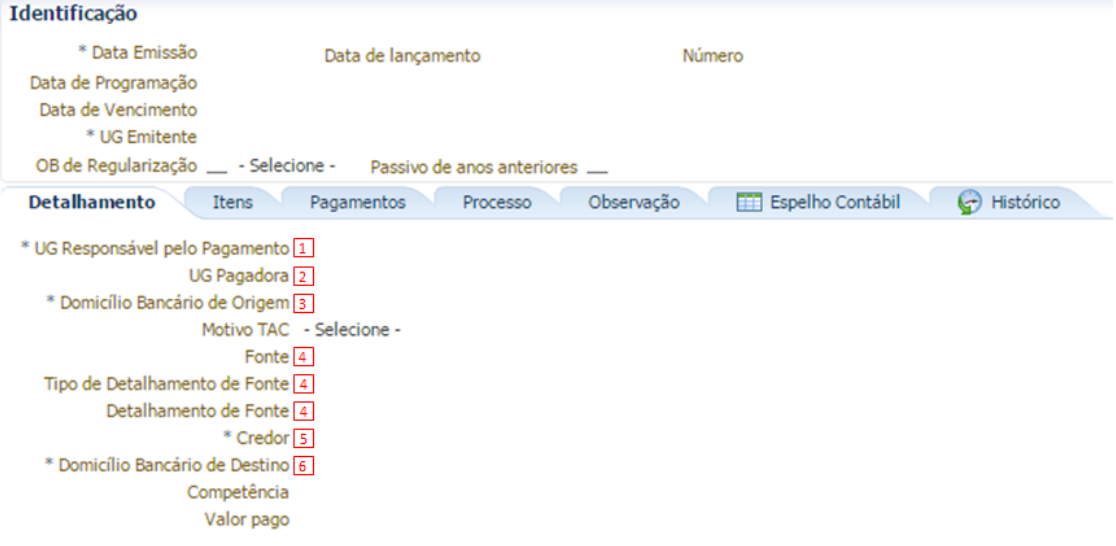

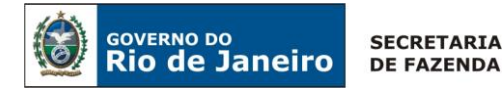

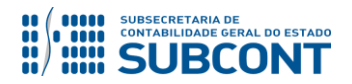

**Perguntas e Respostas 006/2019: Saldos Migrados SIAFEM - Programação de Desembolso**

*→ Aba Itens*

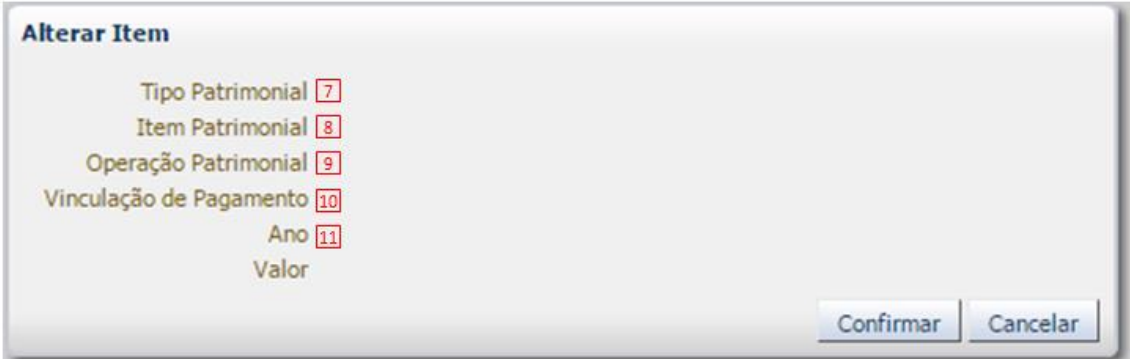

 $1$  UG Responsável pelo Pagamento: Informe a Unidade Gestora que está emitindo o documento

- 2 UG Pagadora: Informe a Unidade Gestora que efetuará o desembolso do recurso
- 3 Domicílio Bancário de Origem: Informe o domicílio bancário de saída do recurso
- 4 Fonte: Informe 0.81.0.000000 Depósitos de Diversas Origens
- 5 Credor: Informe o credor
- 6 Domicílio Bancário de Destino: Informe o domicílio bancário do credor
- 7) Tipo Patrimonial: Informe o tipo de acordo com a natureza do depósito
- 8 Item Patrimonial: Informe o item de acordo com a natureza do depósito

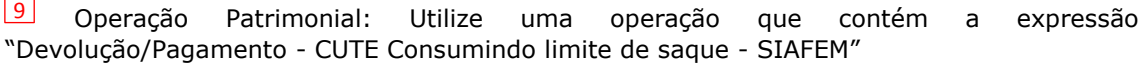

- 10 Vinculação de Pagamento: De acordo com a vinculação do limite de saque disponível
- 11 Ano: Informe o ano do depósito

### Para a PD de Retenção:

- **Não deverá** ser utilizada a fonte "9.99" no preenchimento do campo 8. Em caso de dúvidas de qual fonte deverá ser utilizada, consulte o documento (Nota de Liquidação ou Nota Patrimonial) que deu origem a retenção.

# **Atenção!**

Para a PD Extra-orçamentária:

- No preenchimento dos campos  $\boxed{1}$  e  $\boxed{2}$  **deverá** ser utilizada a UG emitente da PD.

- **Não deverá** ser utilizada a fonte "9.99" no preenchimento do campo  $\frac{4}{1}$ .

*Emitido em:* Rio de Janeiro-RJ, 20 de agosto de 2019